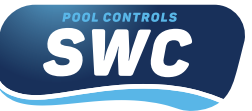

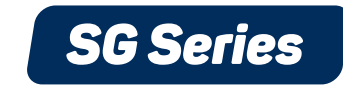

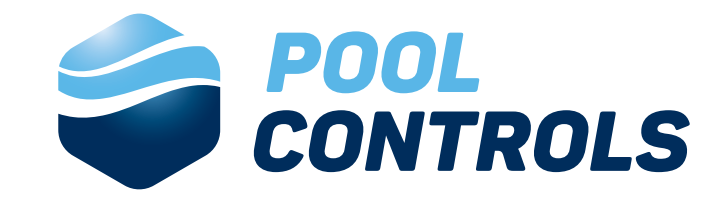

# *QUICK START GUIDE*

When installing a new Chlorinator, ensure your pool water is balanced beforehand

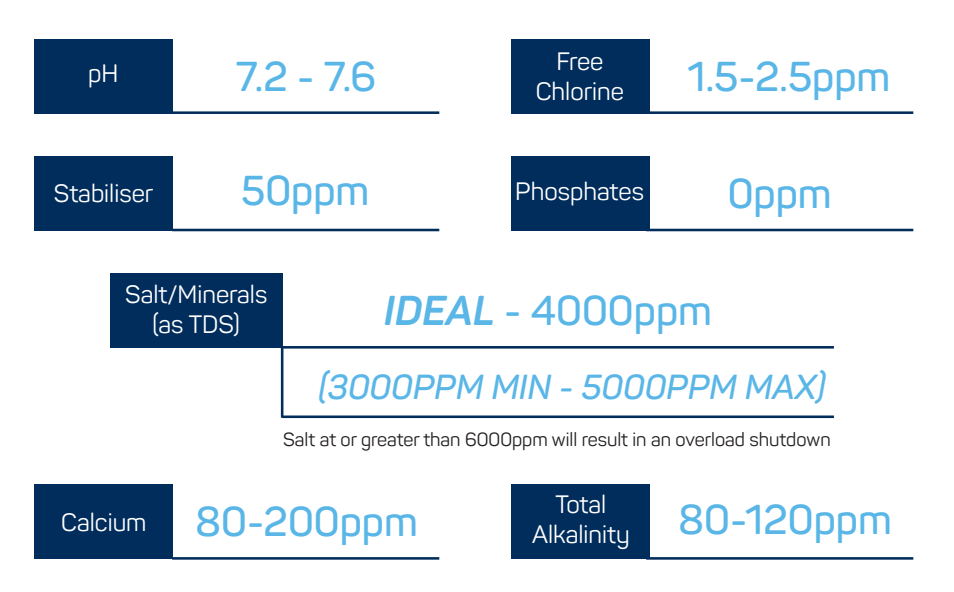

### *COVER MODE (when using a pool cover/blanket):*

-Press the down N arrow to turn COVER MODE on & press down again to turn off.

- -This function will reduce your current cell output by 80%
- to prolong the life of your pool cover/blanket.

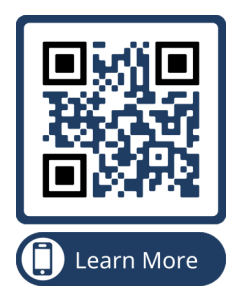

For videos on settings & all other Pool Controls Service videos, Scan our QR code to visit our YouTube channel.

# *Balance Experience Innovation*

58 Prosperity Ave, Wangara 6065

**Call** +61 (08) 9240 4400 *poolcontrols.com.au*

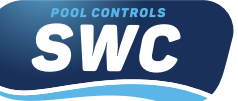

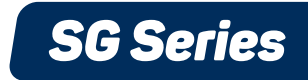

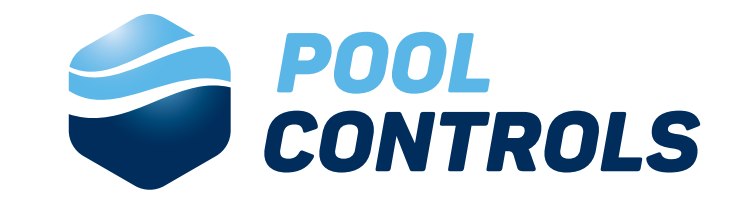

## *QUICK START GUIDE*

Whilst the following settings are preset on your unit, the following instructions allow you to alter them accordingly for your current season.

#### *SET THE CLOCK:*

- -Press enter
- -Go to TIMER menu & hit enter
- -Set the hours using the up or down arrow & press enter to save
- -Repeat the process with minutes & press enter
- -The clock is now set.

#### *FULL MANUAL ON (to be used if using a external timer) :*

- -Press & hold the off button until ADVANCED MENU is displayed
- -Then press enter to go into the advanced menu.
- -Use the up arrow to scroll to FULL MANUAL ON is displayed & hit enter.
- -The Chlorinator is now in full manual mode.

#### *SET YOUR CELL OUTPUT:*

- -Press enter & use the up arrow to scroll to ADJUST OUTPUT & press enter,
- -Then use the up or down arrow to set your cell output %, then press enter to save
- -Your cell output is now set.

### *SET YOUR FILTER CYCLES (2 cycles):*

- -Press enter & go to TIMER menu
- -Use the up arrow to scroll to ADJUST CYCLES & hit enter
- -Use the up or down arrow to set you first start time then hit enter
- -Repeat the process to set your first off time.
- -Repeat the process to set your second cycle & hit enter
- -Your filter cycles are now set.

## *Balance Experience Innovation*

58 Prosperity Ave, Wangara 6065

**Call** +61 (08) 9240 4400 *poolcontrols.com.au*